# Degree Evaluation Tutorial

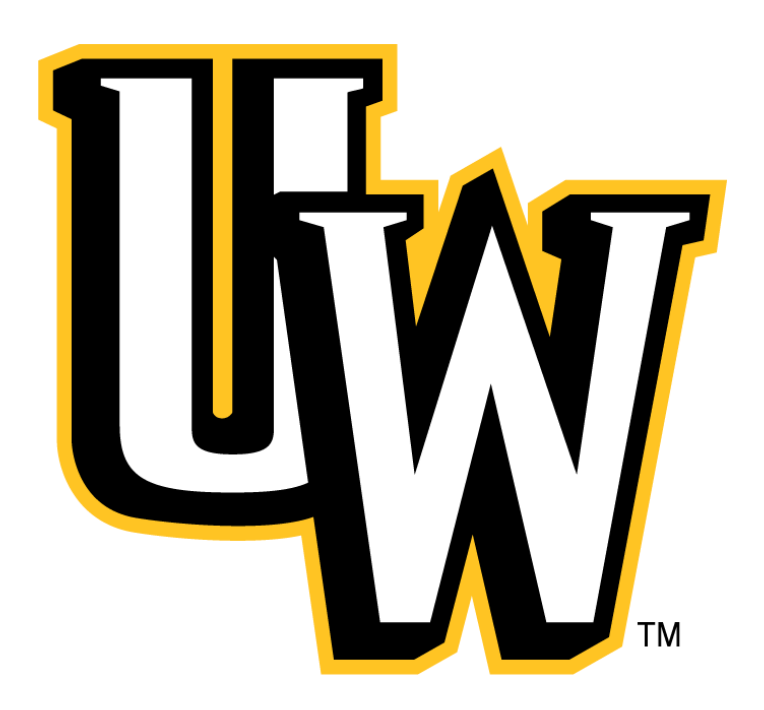

Welcome to the Degree Evaluation Tutorial. The following walkthrough will aid you in preparing for your advising session in our COB Academic Advising Office. The Degree Evaluation allows you to view your progress toward degree completion, including major and minor requirements, classes fulfilled and future classes in which you need to enroll. Though unofficial, the Degree Evaluation is an excellent tool for students to understand and take responsibility for their academic progress.

### Student View WyoWeb

#### Welcome, Joe A. Cowboy

#### A00000001

African & American Diaspora St, College of Arts and Sciences

#### Outreach Credit Programs

Home > Student Records ◒

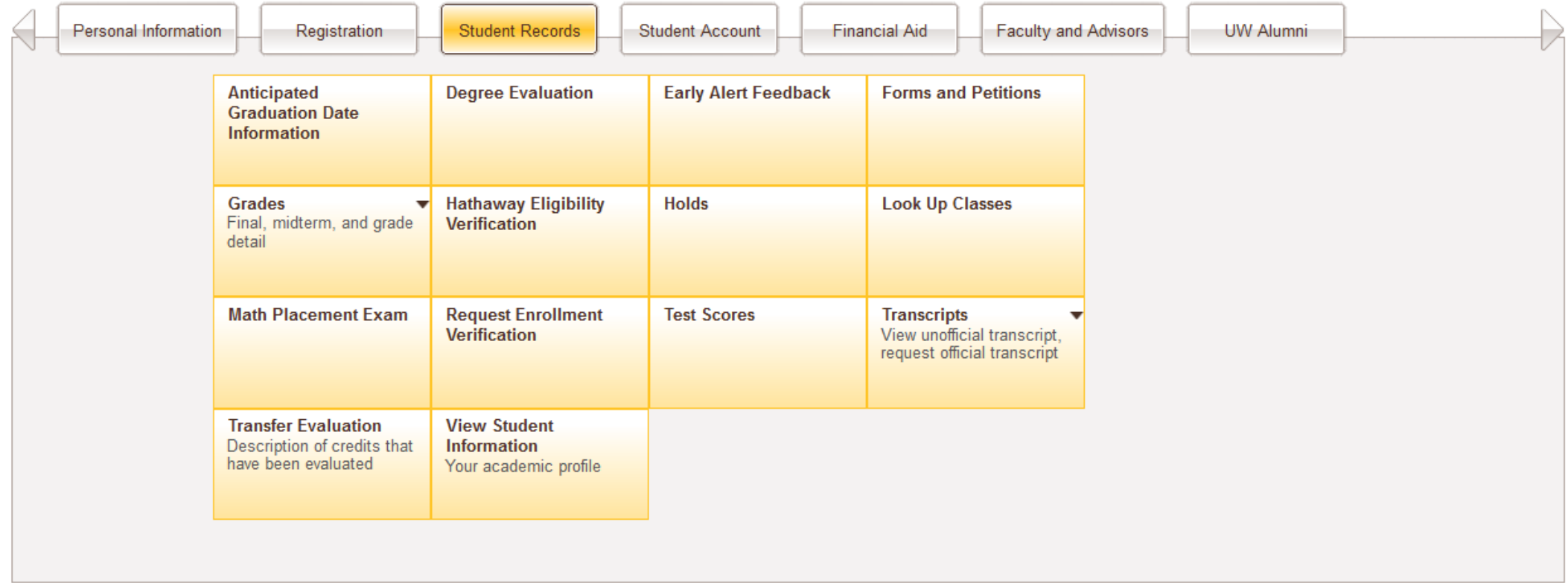

- To access your Degree Evaluation please log in to your WyoWeb account.
- Select Student Records, then choose Degree Evaluation.
- Ellucian Degree Works will open in a new window.

#### Degree Evaluation View

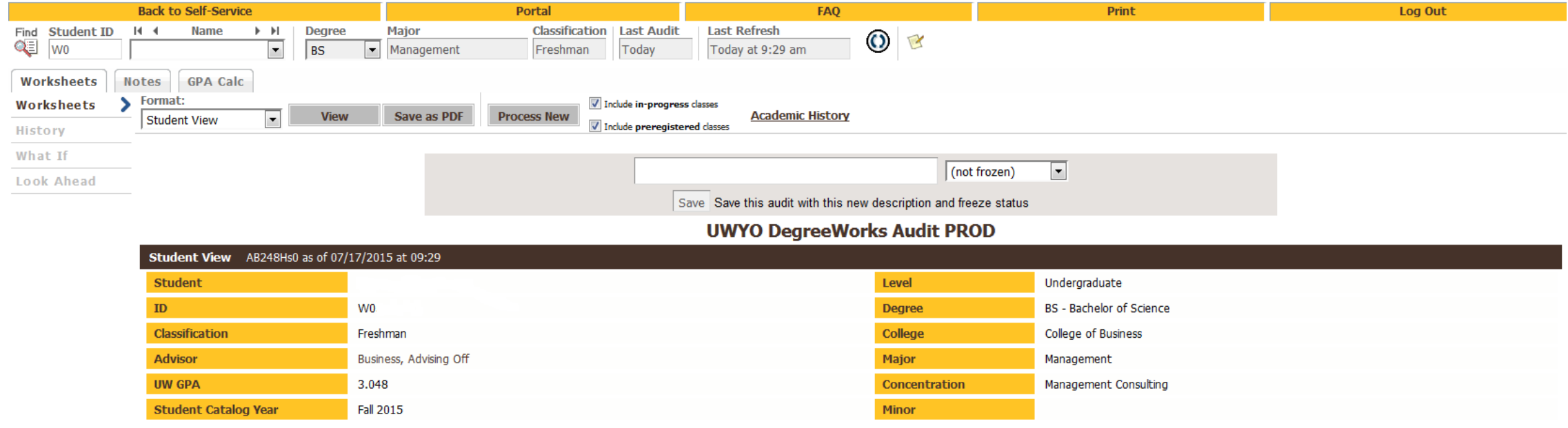

- The top of the Degree Evaluation page contains your general student information, such as your major and/or minor, concentration, and class standing. The degree requirements are divided into blocks below this information. Each block must be satisfied in order to complete your degree.
- The Degree Evaluation also includes a What If option to the upper left. This allows you to see what course requirements you would need to complete your degree if you were to change or add a major, a minor, or a concentration (if applicable). All Degree Evaluations will be unique to each student.

#### Student Information

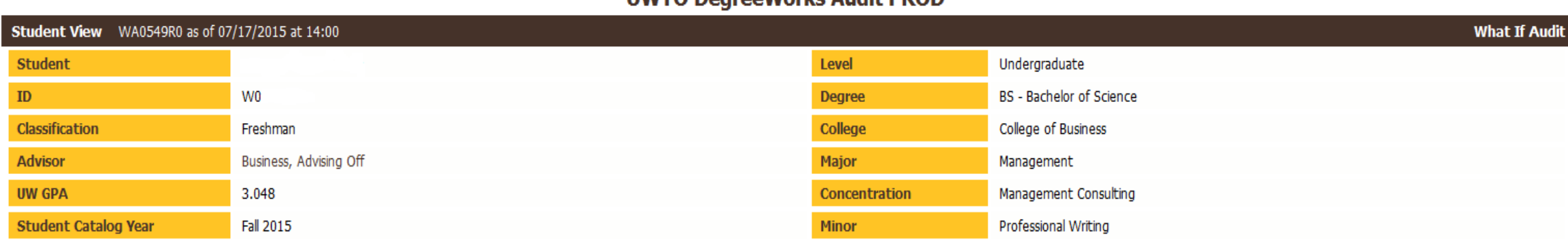

**HWVO Degree Works Audit PROD** 

- Student information includes your name, W#, class standing, our Academic Advising Office as advisor, your UW GPA, catalog year, class level, degree, college, major, concentration (if applicable) and minor (if applicable).
- If you have any questions about your Degree Evaluation please contact the COB Academic Advising Office.
- If you choose the What If audit option your information will change to reflect What If selections. This does not change your actual degree requirements but is a tool to explore your degree options if you so choose.

#### Degree Block Evaluation

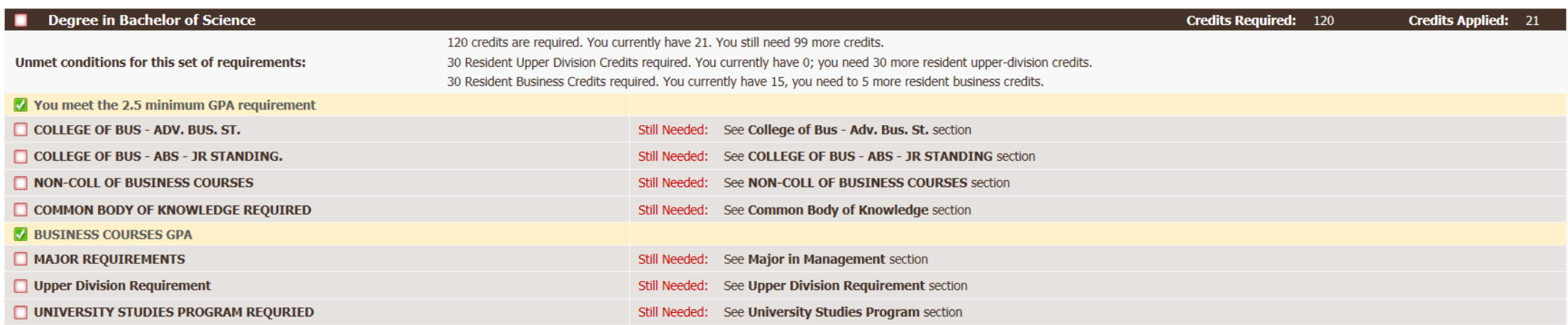

- The first block is the Degree block. It lists all of the major and University requirements required for your degree.
- Requirements already met will be checked in green and highlighted. Requirements still needed will retain an empty check box and remain in gray. The red Still Needed section lists which requirement blocks have the information about which classes that you need to complete your degree.

#### COB Advanced Business Standing

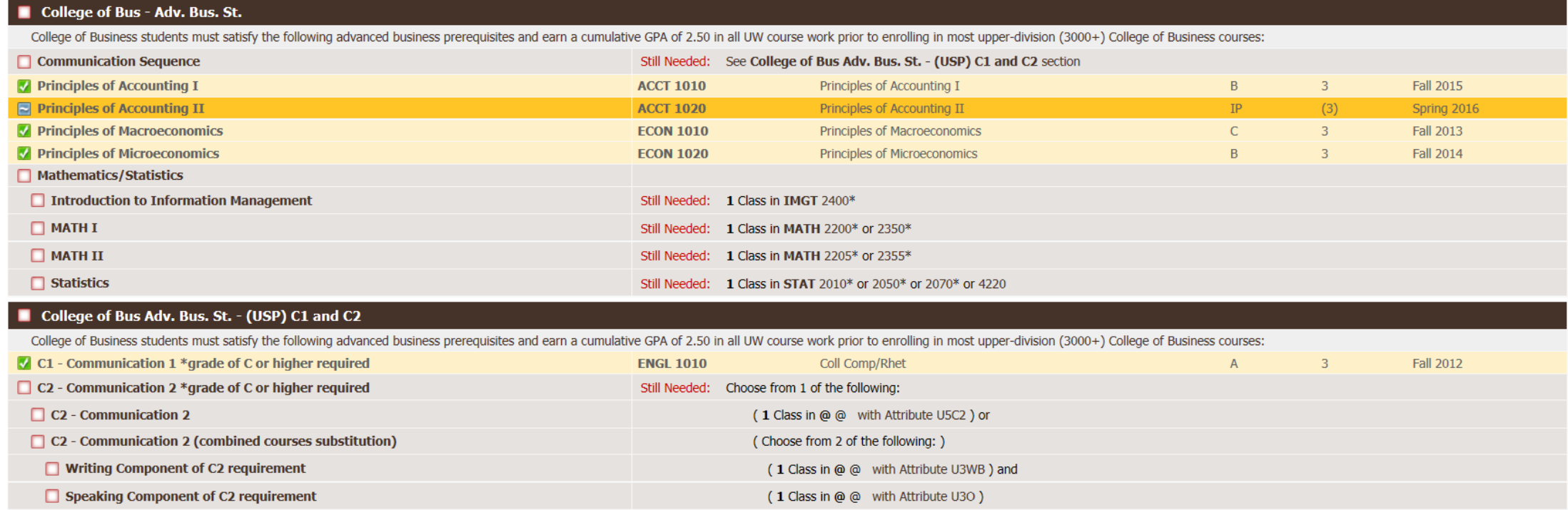

- The College of Business has a unique Advanced Business Standing (ABS) requirement in order to graduate as demonstrated in this block. There are three components to the ABS, all of which are also found on the ABS Agreement form signed by COB degree-seeking students:
	- 1. Each of the courses or their equivalents must be completed with a grade of "C" or better.
	- 2. Required 2.50 cumulative GPA or 2.50 transfer GPA.
	- 3. 60 earned hours or junior class standing.
- ABS is a primary prerequisite for the majority of our 3000/4000 (Jr/Sr) level courses.

#### Course Link Information Window

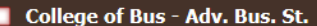

College of Business students must satisfy the following advanced business prerequisites and earn a cumulative GPA of 2.50 in all UW course work prior to enrolling in most upper-division (3000+) College of Business courses;

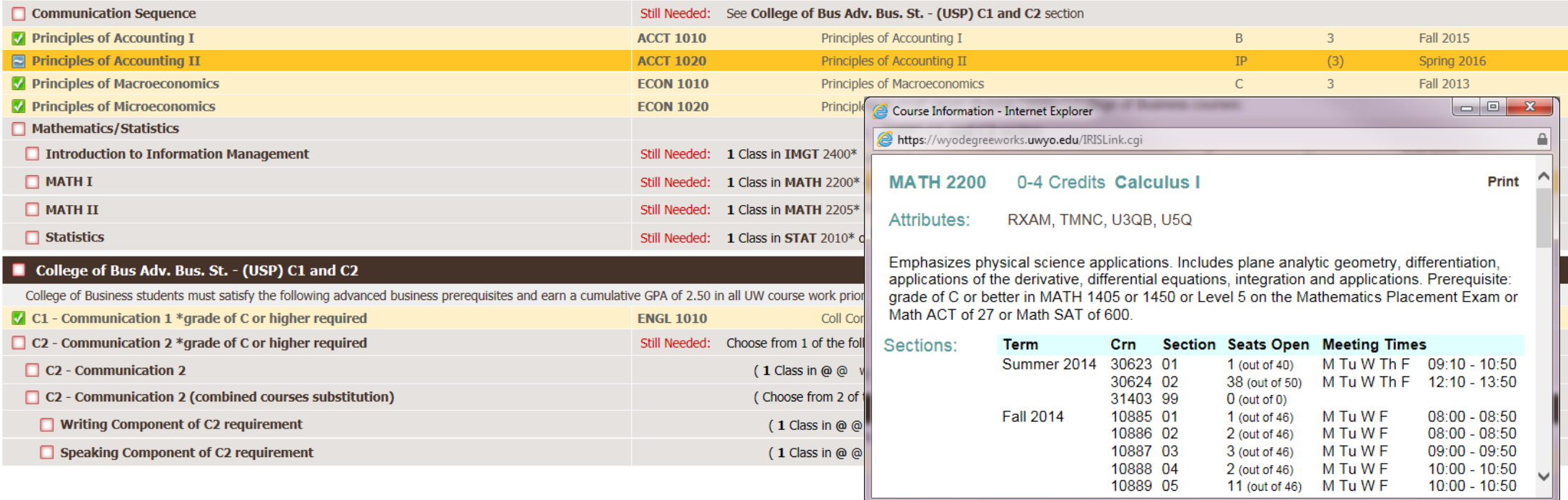

• One feature of Degree Works is the Course Link. You may click on any remaining requirement and the course description and sections offered will appear in a second window. Shown here with MATH 2200.

#### COB ABS Junior Standing Requirement

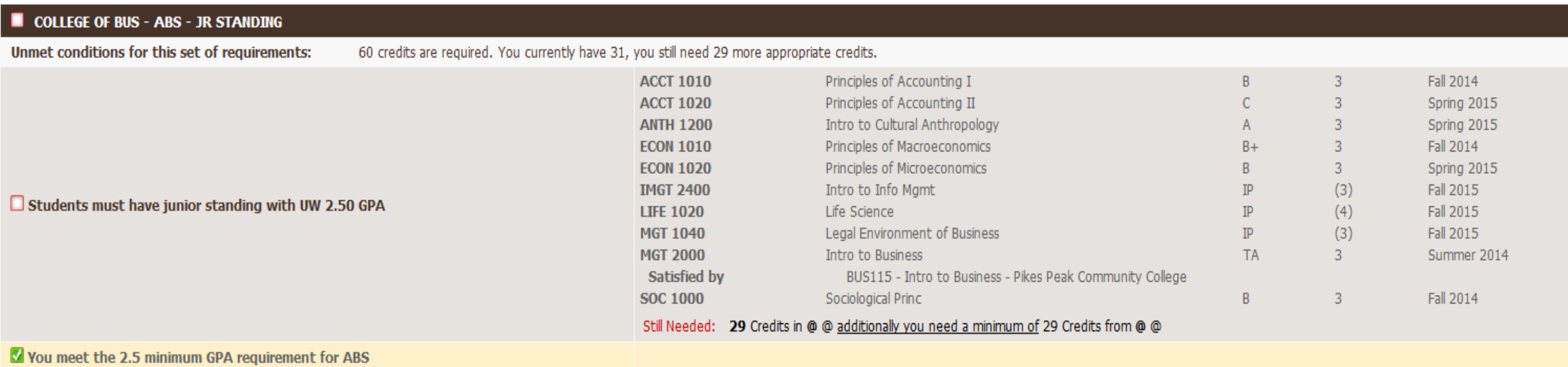

• The ABS Junior Standing Requirement block further explains what is needed for you to attain a junior standing at 60 credit hours. The hypothetical student in this example needs 29 credit hours to attain a Junior, or third-year standing.

#### Non-college of Business Courses

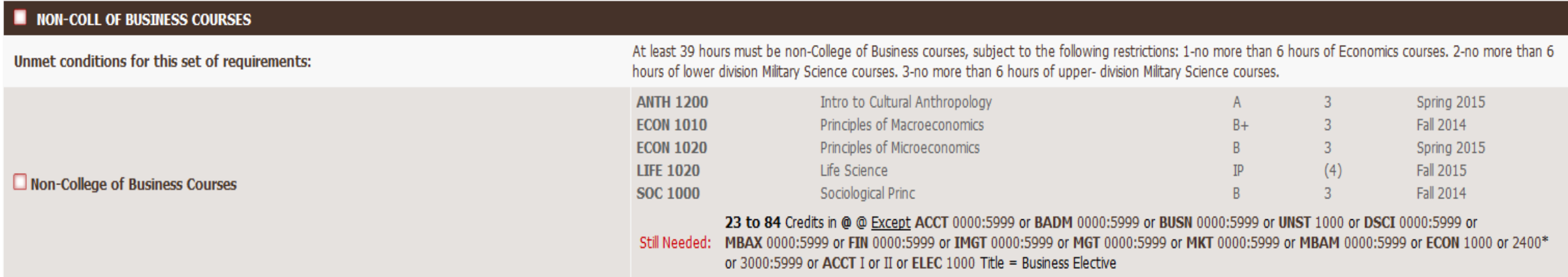

• The Non-college of Business Courses block indicates what courses you need to fulfill outside of the College of Business. These include upper-division electives. At least 39 hours must be non-COB courses. Restrictions are found under the block title bar.

## Common Body of Knowledge

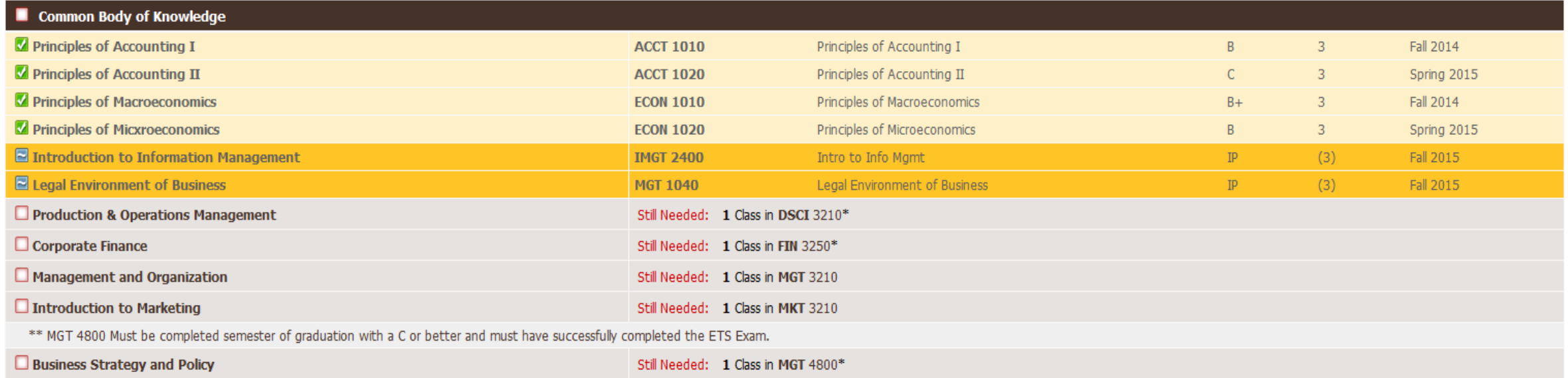

• The Common Body of Knowledge block contains the core classes for your Business degree. The hypothetical student in this example has completed four requirements. This student is in progress with two of the core requirements, indicated by the blue check boxes and dark yellow columns. The gray columns indicate core requirements not yet met.

#### Business Courses GPA

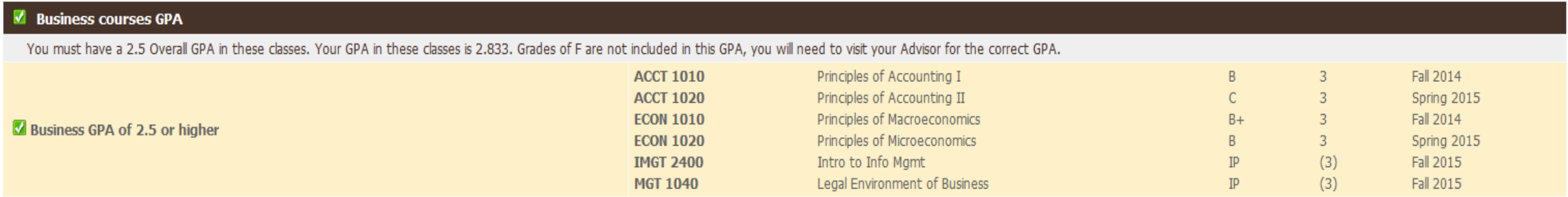

- The Business courses block indicates your GPA for all Business courses. You must maintain a minimum of a 2.50 to complete your degree.
- Your personal Business GPA is found in gray underneath the Business courses GPA header. The GPA in this example is 2.833.

#### Major Requirements

![](_page_11_Picture_30.jpeg)

- The Major block contains all of the requirements to complete your major.
- Any unmet requirements are stated in gray at the top of the block. The required courses follow.
- This hypothetical student is in the process of meeting the credit hour requirements with 15 out of 42 credits. This student needs 27 more credit hours to fulfill the core classes, concentration, and free electives. Suggested courses are again found in the red Still Needed column.

#### Concentration Requirements

![](_page_12_Picture_23.jpeg)

- Some Business degree majors have the option of a concentration. These majors include Management and Marketing. Economics also offers concentrations. This does not apply to all majors.
- The Concentration Requirements block highlights the classes required to earn the concentration. These classes are factored into the major's degree plan.

### Upper Division, USP, and First Year Seminar Requirements

![](_page_13_Picture_29.jpeg)

- The Upper Division block shows how many upper division credits you have earned. You must earn 42 credits in the University Studies Program 2015 to graduate.
- The University Studies block shows what USP you belong to. All incoming Fall 2015 students must register under USP15. Other students may remain in the USP 2003 program.
- The First Year Seminar block applies to USP15 students and students transferring from USP03 to USP15.

#### Quantitative Reasoning and Communication Requirements

![](_page_14_Picture_17.jpeg)

- The Quantitative Reasoning (Q) block shows what classes fulfill this requirement.
- Communication 1 & 2 & 3 (C1 & C2 & C3) blocks show requirements to fulfill.

## Human Culture, Physical & Natural World, and U.S. & WY Constitutions Requirements

![](_page_15_Picture_17.jpeg)

• Human Culture (H), Physical and Natural World (PN) and U.S. & Wyoming Constitutions (V) requirements. This student has fulfilled all H and V requirements but still needs to fulfill the PN requirement.

#### Minor Requirements

![](_page_16_Picture_17.jpeg)

• The Minor Requirements block shows the number of credits and which courses will fulfill the minor. Each minor has different requirements depending on which college offers the minor. As with your major, it is best to check the Degree Evaluation against the minor's Course Requirements, found on the departments' websites.

## Insufficient/Excluded and In-Progress

![](_page_17_Picture_32.jpeg)

Use this degree audit report as a guide when planning your progress toward completion of the above requirements. Your academic advisor or the Office of the Registrar may be contacted for assistance in interpreting this rep not your academic transcript and it is not official notification of completion of degree or certificate requirements

- Courses that were not completed with a passing grade or have been repeated will appear in the Insufficient/Excluded block.
- Classes that the student is registered for but not yet taken are in the In Progress block.
- The Degree Evaluation Legend is also found here.

#### Degree Evaluation What If Instructions

#### **Instructions**

The following steps are required to ensure requirements listed are accurate. The What-If is a resource only and does not replace the audit that is automatically generated through the Worksheets tab.

**Under the What-If Heading:** 1. Choose an option for Level, Degree, and Student Catalog from the drop-down menu. Under the Choose Your Different Areas of Study Heading: \*Your choices will appear in the box to the right. You can remove selections from the box by highlighting them and clicking on Remove. 2. Select a Program from the drop-down menu. 3. Choose the Major associated with the Program from the drop-down menu. Example: Program is BS in Mathematics then major needs to be Mathematics. 4. Select the College that offers the Program you have chosen. **Optional:** 5. Add additional majors if desired. 6. If appropriate, choose a concentration associated with the major(s) you have chosen. 7. Choose a minor or minors, if desired, from the drop-down menu. 8. Once all items are selected click on "Process What-If" button above.

- These are the instructions for a What If exploration of the Degree Evaluation. The information that you will enter is both real and hypothetical. Let us say that you are already a Management major with a concentration in Management Consulting but want to add a Professional Writing minor. The What If option allows you to see how many classes and credits you will need to complete your degree.
- You can add or change majors and minors or sample concentrations. If you decide to formally change your degree you will need to complete the appropriate forms with the COB Academic Advising Office and the Office of the Registrar.

#### What If Selection

![](_page_19_Picture_35.jpeg)

- The What If selection tool allows you to see what would happen if you change your major and/or add a minor. As with the rest of the Degree Evaluation the What If option is approximate and a tool to gauge your progress. To use the What If tool:
	- 1. Use the drop-down menus to enter your What If information.
	- 2. This includes your Program, Major, Concentration, Minor, and College.
	- 3. Not all Areas of Study are applicable to every student, and each is unique.